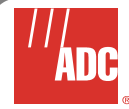

# **PG-Flex***Plus™* **FSU-571 System Controller Card – Quick Installation Guide**

The ADC**®** PG-Flex*Plus* System Controller Card manages DS0 cross-connections between T1 interface cards in the Universal Access Platform (UAP) system.

#### **REQUIRED EQUIPMENT**

- anti-static wrist strap
- flat-head screwdriver

#### **INSTALLING THE SYSTEM CONTROLLER CARD**

The System Controller Cards can only be installed in slots 11 and 12 of the Universal Access Platform (UAP) system.

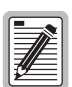

**If not installing a redundant sytem controller card, the single system controller card must be installed in slot 11.**

- 1. Put on an anti-static wrist strap and plug it into an ESD grounding jack on the UAP chassis. See Operating Company practices for ESD grounding locations.
- 2. Remove the System Controller Card's slot cover(s) from the slot in which you want to install the card.
- a. Loosen the thumbscrews at the top and bottom of the slot covers.
- b. Remove the slot covers.
- 3. Open the retaining latch on the front of the card.
- 4. Align the card with the card guide and carefully slide it into the slot.
- 5. Simultaneously close the top and bottom ejector levers to install the card in the slot.
- 6. Secure the card in the chassis by tightening the thumbscrews with a flat-head screwdriver.

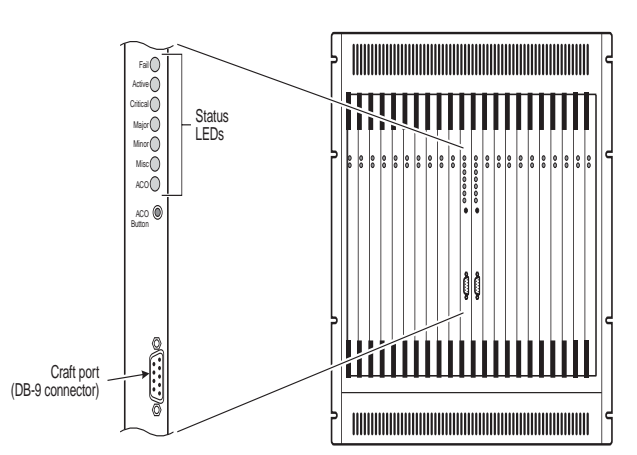

## **SYSTEM CONTROLLER CARD LEDS**

The System Controller Card LEDs on the front of the active system controller card indicate the overall status of the UAP. The following table describes the system controller card LEDs. See the figure left for location of the system controller card LEDs.

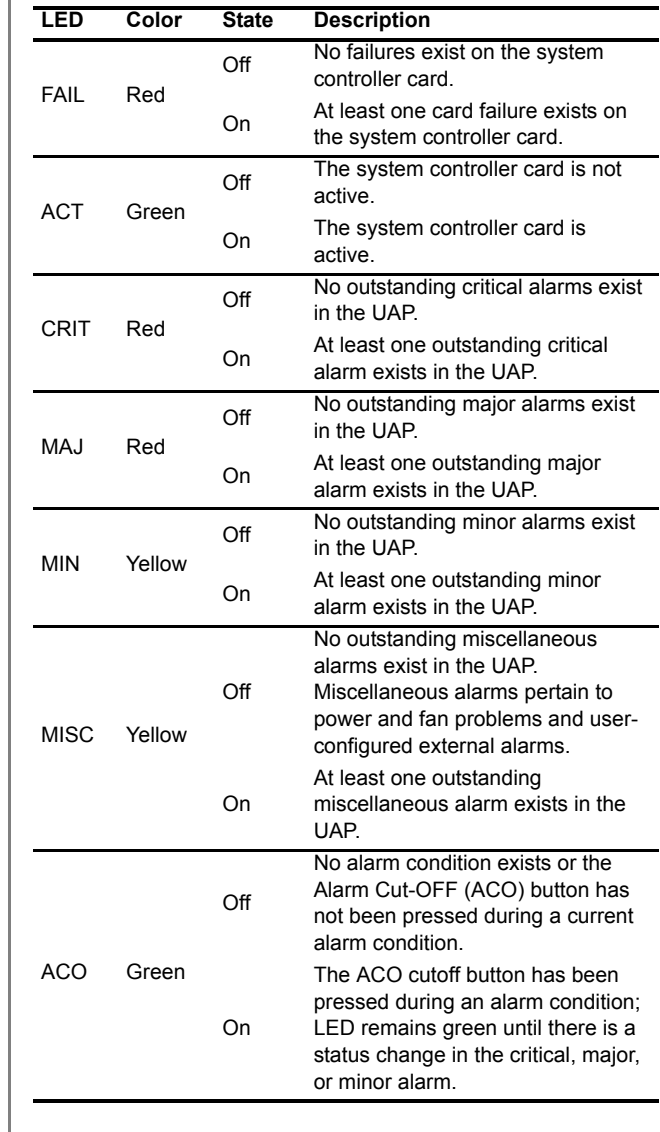

## **CRAFT PORT INTERFACE**

Connect the UAP directly to a local Operation Support System (OSS) terminal, using a straight-through cable from the DB-9 connector. The DB-9 connector is on the front of the active system controller card. This connection is at 9600 baud with eight data bits, no parity, and one stop bit.

## **LOGGING ON**

To log on to the Craft Interface, follow these steps:

Connect a local terminal to the UAP through the DB-9 connector on the front panel of the system controller card.

- 1. To enter the default user name from the LOGIN prompt, type admin, then press **ENTER**.
- 2. To enter the default password from the Main menu, type password#1, then press **ENTER**.

**If the login is not successful, the Craft Interface displays the Login screen again.**

**Password#1 is the factory-default password. If you establish a different password, you must type the new password at a subsequent log on.** 

**Passwords are case sensitive. The password must use at least 6 and no more than 12 characters, and the new password MUST start with a letter.** 

## **LIMITED WARRANTY**

Product warranty is determined by your service agreement. Refer to the ADC Warranty/Software Handbook for additional information, or contact your sales representative or Customer Service for details.

## **FCC CLASS A COMPLIANCE**

This equipment has been tested and found to comply with the limits for a Class A digital device, pursuant to part 15 of the FCC Rules. These limits are designed to provide reasonable protection against harmful interference when the equipment is operated in a commercial environment. This equipment generates, uses, and can radiate radio frequency energy and, if not installed and used in accordance with the instruction manual, may cause harmful interference to radio communications. Operation of this equipment in a residential area is likely to cause harmful interference in which case the user will be required to correct the interference at his own expense.

## **MODIFICATIONS**

The FCC requires the user to be notified that any changes or modifications made to this device that are not expressly approved by ADC voids the user's warranty.

All wiring external to the product(s) should follow the provisions of the current edition of the National Electrical Code.

## **TECHNICAL SUPPORT**

Technical assistance is available 24 hours a day, 7 days a week by contacting the ADC Technical Assistance Center (TAC) at:

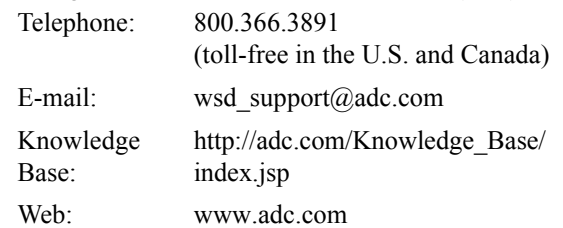

## **REVISION HISTORY**

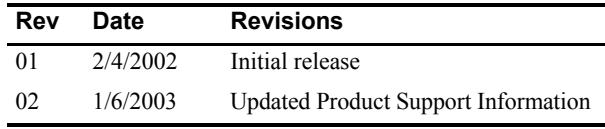

#### **PG-Flex***Plus™* **FSU-571 System Controller Card Quick Installation Guide**

**Section SCP-FSU571-020-02Q Issued January 6, 2003**

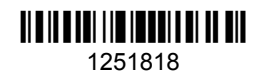

This document applies to the following products:

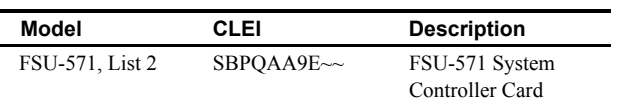

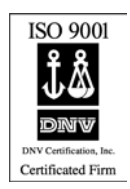

#### **©Copyright 2003 ADC DSL Systems, Inc. All Rights Reserved.**

ADC is a registered trademark of ADC Telecommunications, Inc. PG-Flex*Plus* is a trademark of ADC DSL Systems, Inc. No right, license, or interest to such trademarks is granted hereunder, and you agree that you shall assert no such right, license, or interest with respect to such trademarks. Other product names mentioned in this document are used for identification purposes only and may be trademarks or registered trademarks of their respective companies.

Information contained in this document is company private to ADC DSL Systems, Inc., and shall not be modified, used, copied, reproduced or disclosed in whole or in part without the written consent of ADC.

Contents herein are current as of the date of publication. ADC reserves the right to change specifications at any time without notice. Information furnished by ADC is believed to be accurate and reliable. In no event shall ADC be liable for any damages resulting from the loss of data, loss of use, or loss of profits and ADC further disclaims any and all liability for indirect, incidental, special, consequential or other similar damages. This disclaimer of liability applies to all products, publications and services during and after the warranty period.

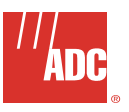